# $\cup$   $\cap$ i $\in$   $\lozenge$  CE

### UNIEQ Box L / LR / LRW

**Installationsanleitung**, Ausgabe 03/2017 DE

#### **Gültigkeitsbereich**

Dieses Dokument gilt für die UNIEQ Box mit den Kommunikations-Schnittstellen WLAN, LAN, RS485 je nach Ausführungsvariante.

#### **Anschluss und Inbetriebnahme**

### **GEFAHR**

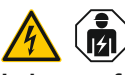

**Lebensgefahr durch Stromschlag** An den spannungsführenden Bauteilen liegen lebensgefährliche Spannungen an.

Die UNIEQ Box ist ein Messgerät, das elektrische Messwerte am Anschlusspunkt ermittelt und über LAN, WLAN oder RS485 zur Verfügung stellt.

- Elektroverteiler vor Installations- bzw. Wartungsarbeiten spannungsfrei schalten und gegen unbeabsichtigtes Wiedereinschalten sichern.
- Sicherstellen, dass die Leiter, die an den Zähler angeschlossen werden sollen, spannungsfrei sind.
- Die Installations- und Wartungsarbeiten an diesem Gerät dürfen ausschließlich nur von einer autorisierten Elektrofachkraft durchgeführt werden.

Die UNIEQ Box wird über den Außenleiter L1 mit Strom versorgt. Es müssen mindestens der Außenleiter L1 und der Neutralleiter N angeschlossen werden, damit sich das Gerät einschaltet.

#### **Bestimmungsgemäßer Gebrauch**

Bei diesem Produkt handelt es sich NICHT um einen Elektrizitätszähler für Wirkverbrauch im Sinne der EU Richtlinie 2004/22/ EG (MID); es darf nur für interne Abrechnungszwecke verwendet werden. Die Daten, die die UNIEQ Box über die Energiegewinnung Ihrer Anlage sammelt, können von den Daten des Haupt-Energiezählers abweichen.

Die UNIEQ Box darf entsprechend ihrer Einordnung in die Überspannungskategorie III ausschließlich in der Unterverteilung bzw. Stromkreisverteilung auf Verbraucherseite hinter dem Energiezähler des EVU angeschlossen werden.

- Für den Anschluss per LAN: 1 x Netzwerkkabel
- Für den Betrieb mit Stromwandler: 3 x Stromwandler und Anschlusskabel für **Stromwandler**

Die UNIEQ Box ist ausschließlich für den Einsatz im Innenbereich geeignet. Die UNIEQ Box ist für die Verwendung in Mitgliedsstaaten der EU zugelassen. Setzen Sie die UNIEQ Box ausschließlich unbeschädigt und nach den Angaben der beiliegenden Dokumentationen ein. Ein anderer Einsatz, sowie der Einsatz von beschädigten Geräten kann zu Sach- oder Personenschäden führen.

- Die UNIEQ Box nur in trockener Umgebung verwenden und von Flüssigkeiten fernhalten.
- Die UNIEQ Box nur in zugelassenen Gehäusen oder Elektroverteilern nach dem EVU-Zähler installieren, so dass sich die Anschlüsse für die Außen- und den Neutralleiter hinter einer Abdeckung oder einem Berührungsschutz befinden.
- Die Gehäuse oder Elektroverteiler dürfen nur über Schlüssel oder Werkzeug zugänglich sein, um den Zugang auf befugtes Personal zu beschränken.
- Elektroverteiler vor Installations- bzw. Wartungsarbeiten spannungsfrei schalten und gegen unbeabsichtigtes Wiedereinschalten sichern.
- Die UNIEQ Box vor dem Reinigen spannungsfrei schalten und nur mit einem trockenen Tuch reinigen.

Aus Sicherheitsgründen ist es untersagt, das Produkt einschließlich der Software zu verändern oder Bauteile einzubauen, die nicht ausdrücklich von der POSID TECHNOLOGIES GmbH für dieses Produkt empfohlen oder vertrieben werden. Jede andere Verwendung des Produkts als in der bestimmungsgemäßen Verwendung beschrieben gilt als nicht bestimmungsgemäß. Unerlaubte Veränderungen, Umbauten oder Reparaturen sowie das Öffnen des Produktes sind verboten.

Die beigefügten Dokumentationen sind Bestandteil des Produkts und müssen gelesen, beachtet und jederzeit zugänglich aufbewahrt werden.

#### **Unterstützte Produkte und Softwareausführungen**

Für Informationen zu den unterstützten Produkten und den einzelnen Funktionen Ihrer vorinstallierten Software siehe Produktseite der UNIEQ Box unter www.posid.de

#### **Lieferumfang**

- 1 x UNIEQ Box
- 1 x Installationsanleitung
- Bei Variante mit RS485: Anschlussstecker für RS485-Schnittstelle

Setzen Sie sich bei unvollständigem Lieferumfang oder Beschädigungen mit Ihrem Fachhändler in Verbindung.

#### **Zusätzlich benötigtes Material (nicht im Lieferumfang enthalten):**

#### **Sicherheitshinweise**

## **B** GEFAHR  $\bigwedge$

### **Lebensgefahr durch Stromschlag**

An den spannungsführenden Bauteilen liegen lebensgefährliche Spannungen an. — Vorgeschriebene Mindestabstände zwischen dem Netzwerkkabel und netzspannungsführenden Installationskomponenten einhalten oder geeignete Isolierungen verwenden.

### **ACHTUNG**

#### **Beschädigung oder Zerstörung der UNIEQ Box vermeiden**

— Kein ISDN-Kabel an den Netzwerkanschluss der UNIEQ Box anschließen.

#### **Beschädigung oder Zerstörung der UNIEQ Box durch Überspannung auf dem Netzwerkkabel**

Wenn Netzwerkkabel im Außenbereich verlegt werden, können z. B. durch Blitzschlag Überspannungen entstehen.

- Bei Verlegung im Außenbereich muss das Netzwerkkabel durch einen geeigneten Überspannungsschutz gesichert sein.
- Sichern Sie Ihre Solaranlage mit Wechselrichter durch einen geeigneten Überspannungsschutz ab.

#### **Beschädigung oder Zerstörung der UNIEQ Box durch unsachgemäßen Gebrauch**

— Die UNIEQ Box nicht außerhalb der spezifizierten technischen Daten betreiben.

#### **Technische Daten**

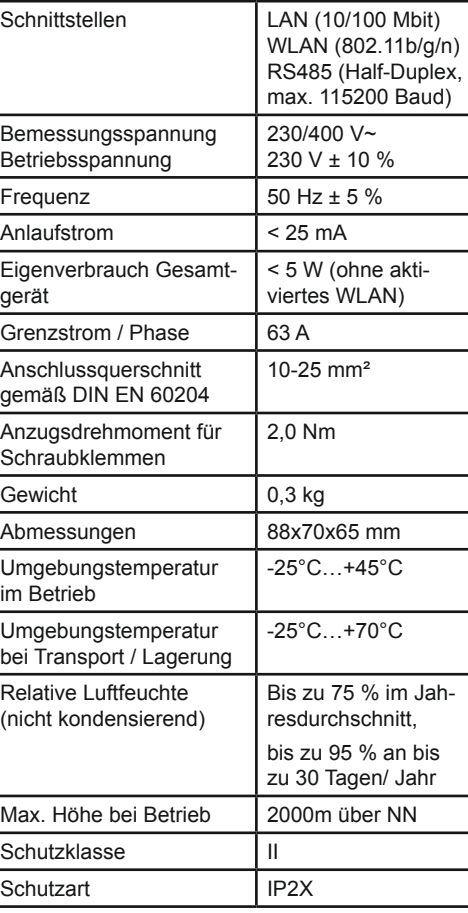

### **GEFAHR**

 $\sqrt{4}$ 

#### **Lebensgefahr durch Stromschlag oder Brand**

An den spannungsführenden Bauteilen liegen lebensgefährliche Spannungen an.

- Absicherung darf 63 A nicht überschreiten (siehe ,Elektrischer Anschluss bei direkter Messung'). Für höhere Ströme sind ext. Stromwandler einzusetzen
- Die UNIEQ Box muss mind. mit 10 mm² Leitungen angeschlossen werden, deren Länge 1 m nicht unterschreiten darf

#### **Lieferkonfigurationen**

- L: LAN-Schnittstelle
- LR: LAN- und RS485-Schnittstelle (nur mit geeignetem RS485-Kabel)
- LRW: LAN-, WLAN- und RS485-Verbindung (nur mit geeigneter WLAN-Antenne, nur mit geeignetem RS485-Kabel)

#### **Produktbeschreibung**

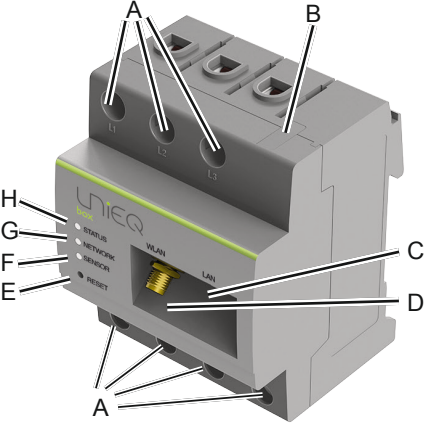

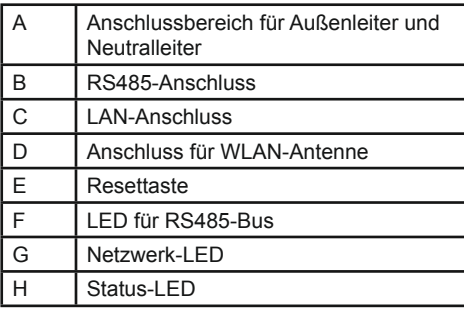

**RS485-Schnittstelle** Für den Anschluss von externen Geräten an die RS485-Schnittstelle der UNIEQ Box sind

folgende Punkte zu beachten:

#### **Anforderung an das Kabel:**

AlphaWire mit der Bezeichnung 2466C verwenden. Alternativ kann auch ein CAT5e-Kabel verwendet werden.

— Im Anschlussbereich der RS485-

- Nennspannung/Aderisolierung: 300 V RMS
- Kabelquerschnitt: 0,25 ... 1,5 mm²
- Kabeltyp: Starr oder Flexibel — Empfehlung: Standard-Kabel von
- **Anforderung an die Verlegung:**
	- Schnittstelle der UNIEQ Box muss mechanisch sichergestellt sein, dass einzelne Adern des Anschlusskabels einen Abstand von mind. 10 mm zu spannungsführenden Teilen haben.
	- den Netzleitungen im Verteiler und auf der Installationsstrecke verlegt sein.

— Das Anschlusskabel muss separat von

#### **Den gesehen OHNE**

### **Anforderungen an die Gegenstelle:**

— Die RS485-Schnittstelle des angeschlossenen Gerätes muss die Anforderungen einer Sicherheitskleinspannung erfüllen.

### **Anschlussplan für RS485-Stecker:**

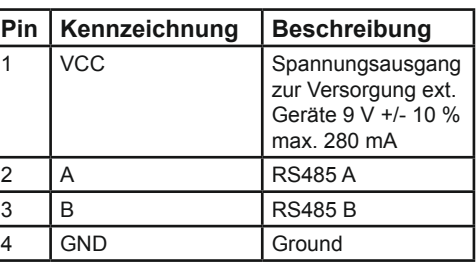

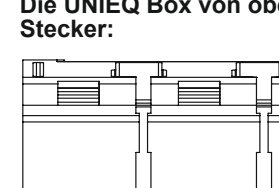

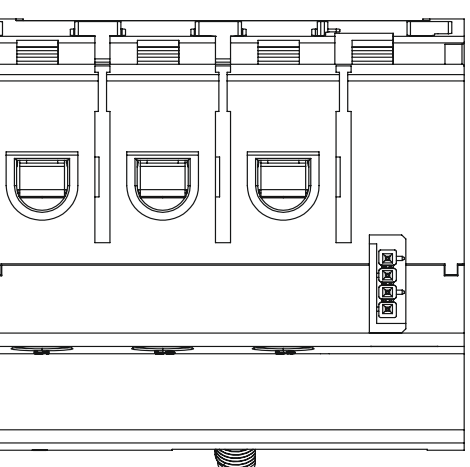

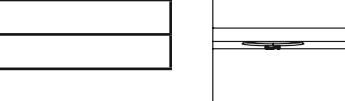

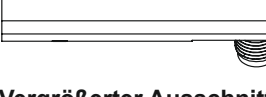

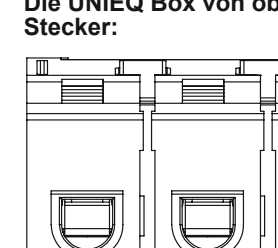

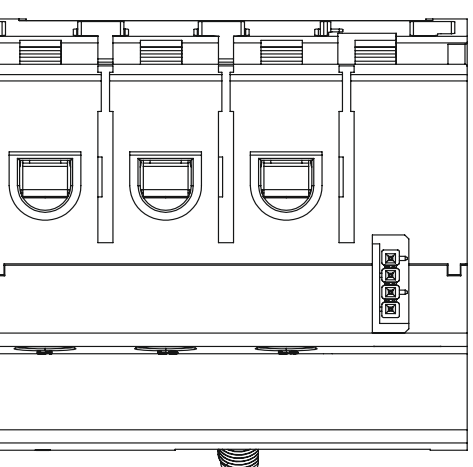

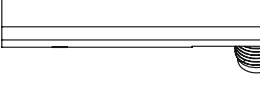

#### **Vergrößerter Ausschnitt des Bildes von oben MIT Stecker:**

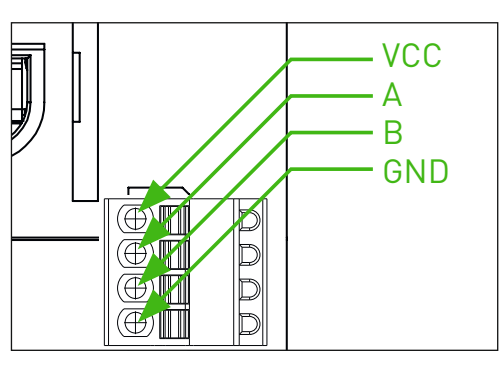

#### **Wichtiger Hinweis:**

- **1. Der Stecker ist so einzustecken, dass der farbige Punkt von vorne zu sehen ist.**
- **2. Der Stecker ist so einzustecken, dass kein Pin links oder rechts vom Stecker frei bleibt (Abbildungen beachten).**

Abbildung: Korrekt eingesteckter Stecker mit farbigem Punkt vorne und kein Pin frei

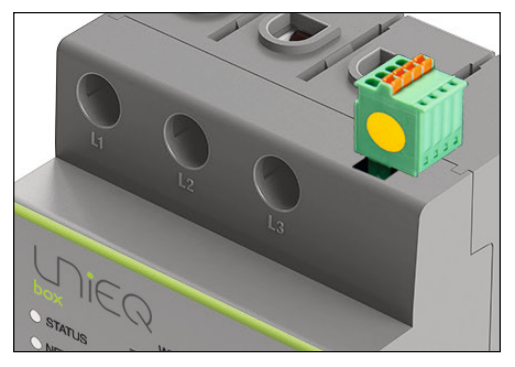

#### Abbildung: Falsch eingesteckter Stecker (Stecker verdreht, 1 Pin ist freigeblieben)

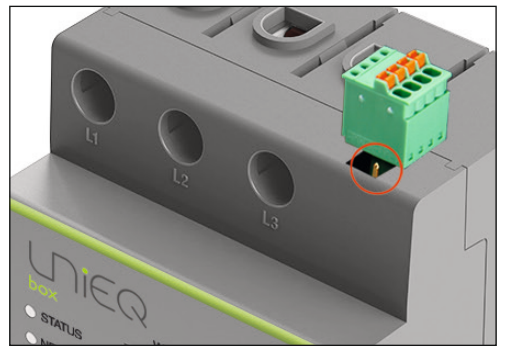

#### **LED-Zustände**

#### **Status-LED:**

- **Grün leuchtend**: UNIEQ Box eingeschaltet
- **Grün langsam blinkend**: startet
- **Grün schnell blinkend**: Firmware-Update läuft
- **Rot leuchtend oder blinkend**: ein Fehler ist aufgetreten (siehe Abschnitt "Fehlersuche")
- **Netzwerk-LED:**
- **Aus:** keine Verbindung
- **Grün Dauerlicht:** Verbindung aktiv
- **Grün blinkend:** Netzwerkaktivität **Sensor-LED:**
- **Rot Dauerlicht:** Überlast
- **Grün Dauerlicht:** Sensoren betriebsbereit

#### **Elektrischer Anschluss bei direkter Messung**

Es ist sicherzustellen, dass der maximal zulässige Strom von 63 A je Phase nicht überschritten wird, z.B. durch eine Sicherung.

Die folgende Abbildung ist ein Anschlussbeispiel

- 1. Die UNIEQ Box auf Hutschiene montieren. Dazu die UNIEQ Box an der Oberkante der Hutschiene einhaken und andrücken, bis sie einrastet.
- 2. Die Leiter an die UNIEQ Box anschließen. Dabei zulässigen Anschlussquerschnitt und Anzugsdrehmoment für Schraubklemmen beachten (siehe Abschnitt "Technische Daten"):
	- Bei einem dreiphasigen Stromnetz die Außenleiter L1, L2 und L3 und den Neutralleiter N gemäß Anschlussplan an die UNIEQ Box anschließen.
	- Bei einem einphasigen Stromnetz den Außenleiter L1 und den Neutralleiter N gemäß Anschlussplan an die UNIEQ Box anschließen.

Die UNIEQ Box muss durch den Endanwender mittels einer frei zugänglichen Zählersicherung oder eines zusätzlichen Ausschalters spannungsfrei schaltbar sein.

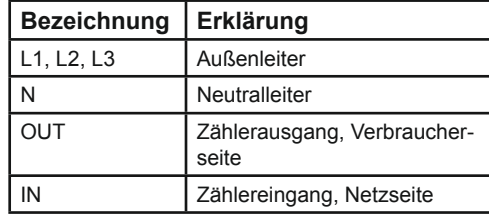

Abbildung: Anschluss bei direkter Messung

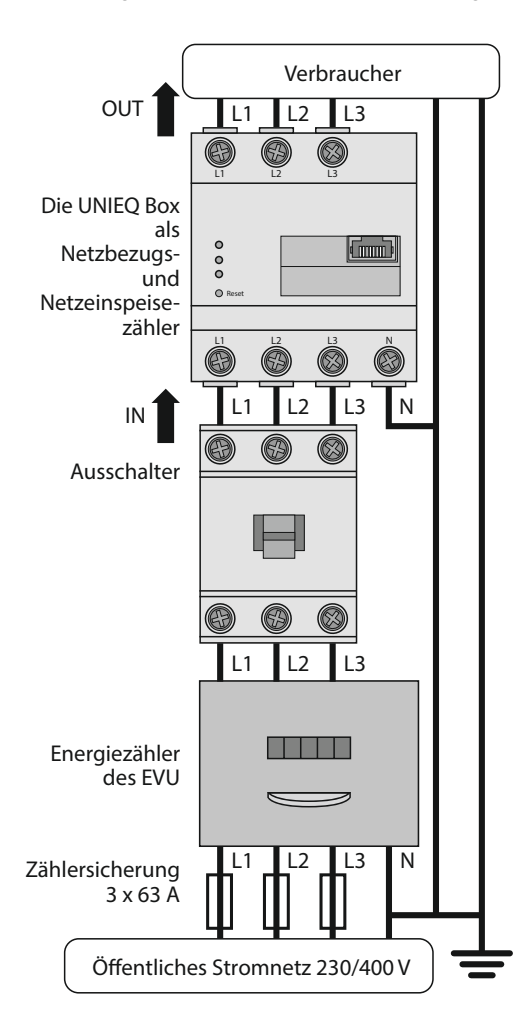

#### **Elektrischer Anschluss bei indirekter Messung mit Stromwandlern**

1. Die UNIEQ Box mit der Abdeckung oder dem Berührschutz der Unterverteilung abdecken

- 1. Die UNIEQ Box auf Hutschiene montieren. Dazu die UNIEQ Box an der Oberkante der Hutschiene einhaken und andrücken, bis sie einrastet.
- 2. Je einen Stromwandler an die Außenleiter L1, L2 und L3 anschließen.
- 3. An jeden Stromwandler je ein Kabel für die Sekundärstrommessung an die Anschlüsse k/S1und I/S2 anschließen. Dabei zulässigen Anschlussquerschnitt der UNIEQ Box beachten (siehe Abschnitt "Technische Daten").
- 4. Die Anschlusskabel für die Strommessung an die UNIEQ Box anschließen und das Anzugsdrehmoment für Schraubklemmen beachten (siehe Abschnitt "Technische Daten").
- 5. Die Anschlusskabel für die Spannungsmessung an die UNIEQ Box anschließen und das Anzugsdrehmoment für Schraubklemmen beachten (siehe Abschnitt "Technische Daten").
- 6. Die Anschlusskabel für die Spannungsmessung an die Außenleiter L1, L2 und L3 anschließen.

- 1. In der Adresszeile des Browsers die URL "http://unieq-box.local" eingeben.
- 2. Enter-Taste drücken
	- Die Benutzeroberfläche der UNIEQ Box öffnet sich.
	- Die Benutzeroberfläche der UNIEQ Box öffnet sich nicht? Fehler beheben (siehe Abschnitt "Fehlersuche").

Die folgende Abbildung ist ein Anschlussbeispiel. Die UNIEQ Box muss durch den Endanwender mittels einer frei zugänglichen Zählersicherung oder eines zusätzlichen Ausschalters spannungsfrei schaltbar sein.

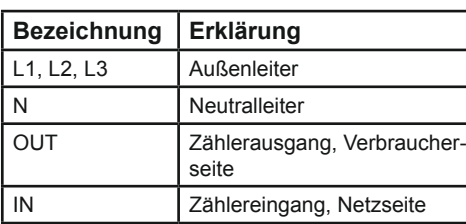

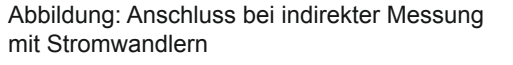

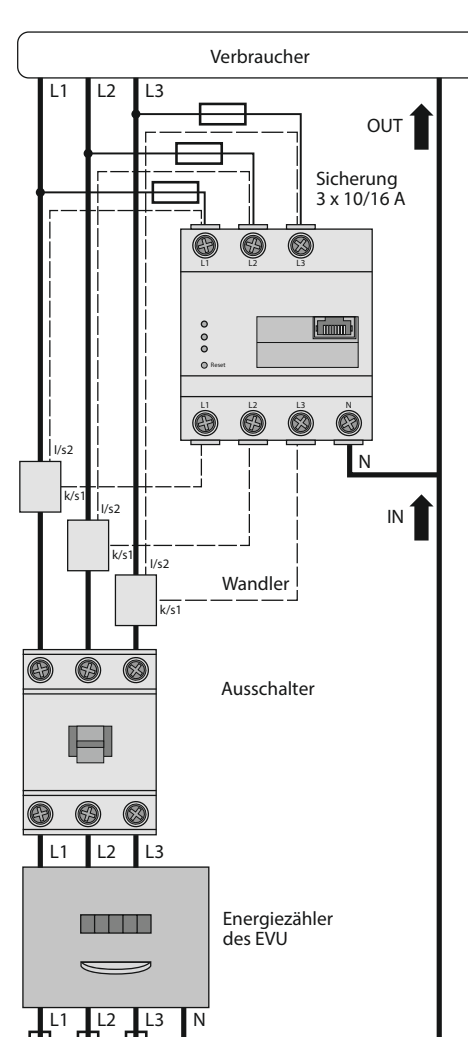

Öffentliches Stromnetz 230/400 V

#### **Inbetriebnahme**

Hinweis: Die UNIEQ Box ausschließlich mit einem PC/Laptop in Betrieb nehmen.

Die UNIEQ Box nach den vor Ort gültigen Entsorgungsvorschriften für Elektronikschrott entsorgen.

### **Verbindung mit der UNIEQ Box per LAN**

Bei technischen Problemen wenden Sie sich bitte an ihren Servicetechniker oder **Installateur** 

- 2. Netzwerkkabel am Netzwerkanschluss der UNIEQ Box anschließen.
- 3. Das andere Ende des Netzwerkkabels mit einem Router / Switch bzw. direkt mit dem PC/Laptop verbinden.
- 4. Unterverteilung wieder mit Strom versoraen
	- Die LEDs der UNIEQ Box leuchten während des Startvorgangs.

#### **Verbindung mit der UNIEQ Box per WLAN**

Hinweis: Die integrierte WLAN-Schnittstelle und die DHCP-Serverfunktion sind in der UNIEQ Box werksseitig aktiviert.

- 2. Unterverteilung wieder mit Strom versorgen.
- Die LEDs der UNIEQ Box leuchten während des Startvorgangs.
- 3. WLAN-Netz der UNIEQ Box im PC/Laptop auswählen.
- 4. WLAN-Passwort der UNIEQ Box eintragen (Passwort siehe Handbuch) und mit dem WLAN der UNIEQ Box verbinden.

#### **Benutzeroberfläche aufrufen**

≡

**Finden der UNIEQ Box im Netzwerk (Nutzen der UPnP-Funktion)** 

Hinweis: Die UPnP-Funktion ist in der UNIEQ Box werksseitig aktiviert.

- 1. Den Datei-Explorer öffnen und unterhalb der Laufwerke den Punkt "Netzwerk" auswählen.
- 2. Die UNIEQ Box wird neben anderen Netzwerk-Geräten wie z.B. Druckern angezeigt.
- 3. Ein Doppelklick auf das Gerätesymbol mit der Beschriftung 'UNIEQ-Box' öffnet den Browser mit der Benutzeroberfläche der UNIEQ Box.

#### **Aufrufen der Benutzeroberfläche über die Namensauflösung (komfortabler Aufruf bei Installation eines einzelnen Gerätes)**

#### **Die UNIEQ Box auf Werkseinstellung zurücksetzen**

— Mit einem spitzen Gegenstand die Resettaste zwischen 2 s und 6 s lang drücken. Die Netzwerkeinstellungen werden zurückgesetzt.

#### **Die UNIEQ Box neu starten**

— Mit einem spitzen Gegenstand die Re-

settaste mindestens 6 s lang drücken.

#### **Fehlersuche**

**Die Status LED leuchtet nicht.** Die UNIEQ Box wird nicht mit Strom ver-

sorgt. — Sicherstellen, dass mindestens der Au-

ßenleiter L1 und der Neutralleiter N an

schnitt "Die UNIEQ Box neu starten").

# der UNIEQ Box angeschlossen sind.

**Die Status LED leuchtet oder blinkt rot.**

Es liegt ein Fehler vor.

- Die UNIEQ Box neu starten (siehe Ab-
	- Bitte kontaktieren Sie Ihren Servicetechniker oder Installateur.

#### **Die Netzwerk-LED leuchtet nicht oder die UNIEQ Box wird im Netzwerk nicht gefunden.**

Das Netzwerkkabel ist nicht korrekt an den

korrekt an den Netzwerkanschluss ange-

- Netzwerkanschluss angeschlossen. — Sicherstellen, dass das Netzwerkkabel
- schlossen ist.
- ben lokalen Netzwerk.
- Switch verbinden.

Die UNIEQ Box befindet sich nicht in demsel-

— Die UNIEQ Box mit demselben Router/

#### **Die UNIEQ Box liefert unrealistische Messwerte.**

- Die UNIEQ Box wurde falsch eingebaut. — Anschluss von L1 bis L3 erneut prüfen.
	-
- korrekte Wandlerverhältnis einstellen.

— Die Stromwandler sind nicht konfiguriert. Unter Geräteeinstellungen > Wandlerverhältnis Stromwandler aktivieren und das

#### **Umweltfreundliche Entsorgung**

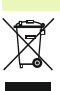

#### **Open Source-Lizenzen**

Dieses Produkt beinhaltet unter anderem auch Open Source Software, die von Dritten entwickelt wurde. Es handelt sich hierbei im Besonderen um die Lizenzen GPL und LGPL.

Die Lizenztexte mit den dazugehörigen Hinweisen finden Sie auf der Benutzeroberfläche der UNIEQ Box.

#### **Kontakt**

#### POSID TECHNOLOGIES GmbH

Luxemburger Str. 82-86 D-50354 Hürth Internet: www.posid.de